## QUICK REFERENCE CARD FOR ZOOM ROOMS

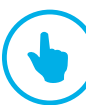

JOIN A MEETING

Join a scheduled meeting with a single touch.

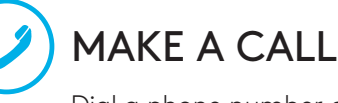

Dial a phone number and make a call, just like that.

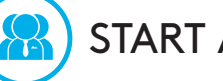

START A MEETING

Easily start a new meeting and add invitees.

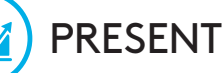

logitech®

Share content from the connected console.

**700m** 

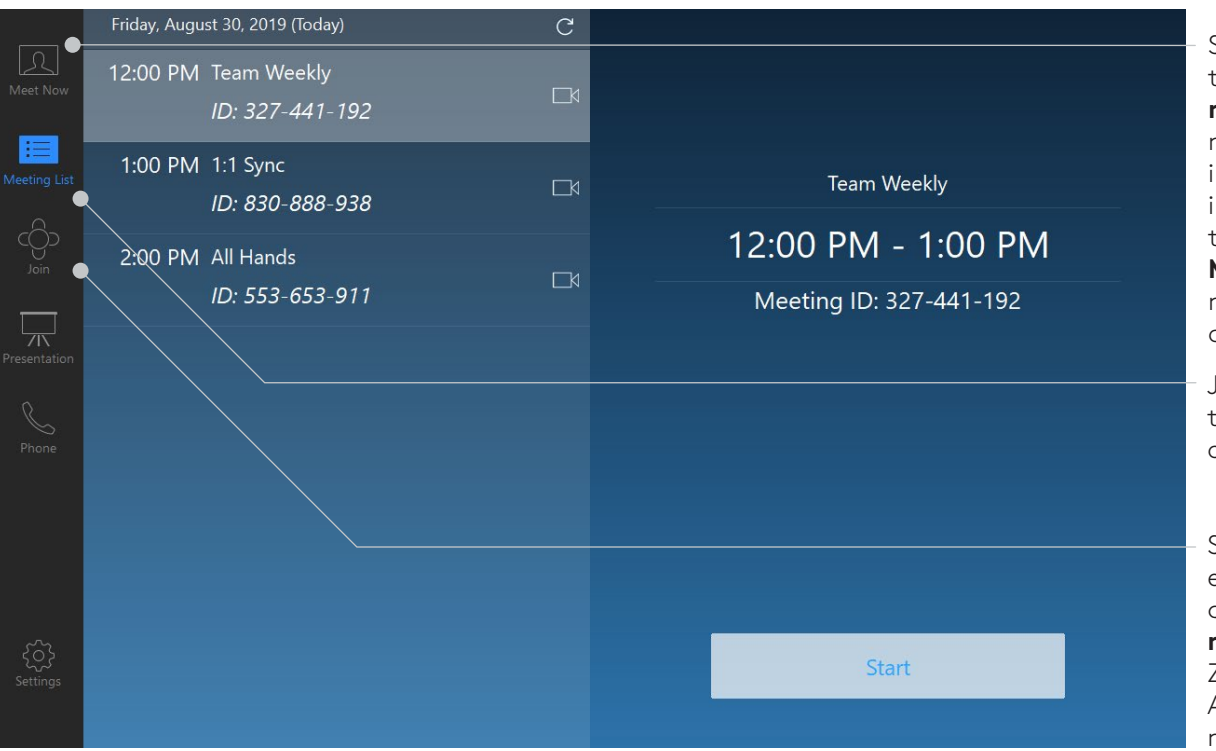

Select **Meet Now** to **start a new meeting**. Select a name or number to invite people. After invitees are added to the list, select **Meet Now**. Your meeting will begin automatically.

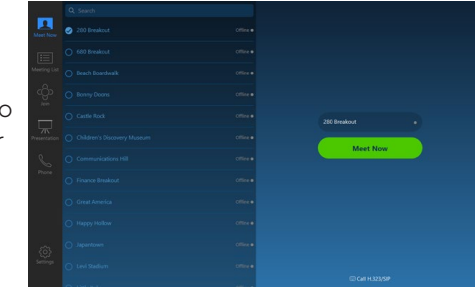

Join a scheduled meeting with the Zoom Room by tapping the calendar entry from the **Meeting List** and selecting **Start**.

Select **Join** to enter a meeting code and **join the meeting** from the Zoom Room. After entering the meeting code, tap the "Join" circle in the keypad.

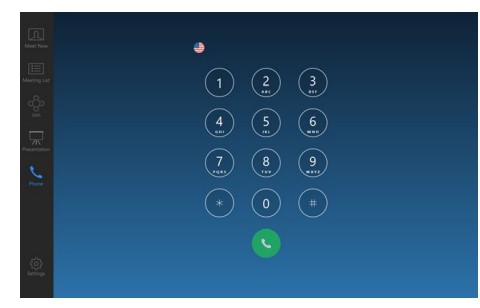

## MEETING CONTROLS

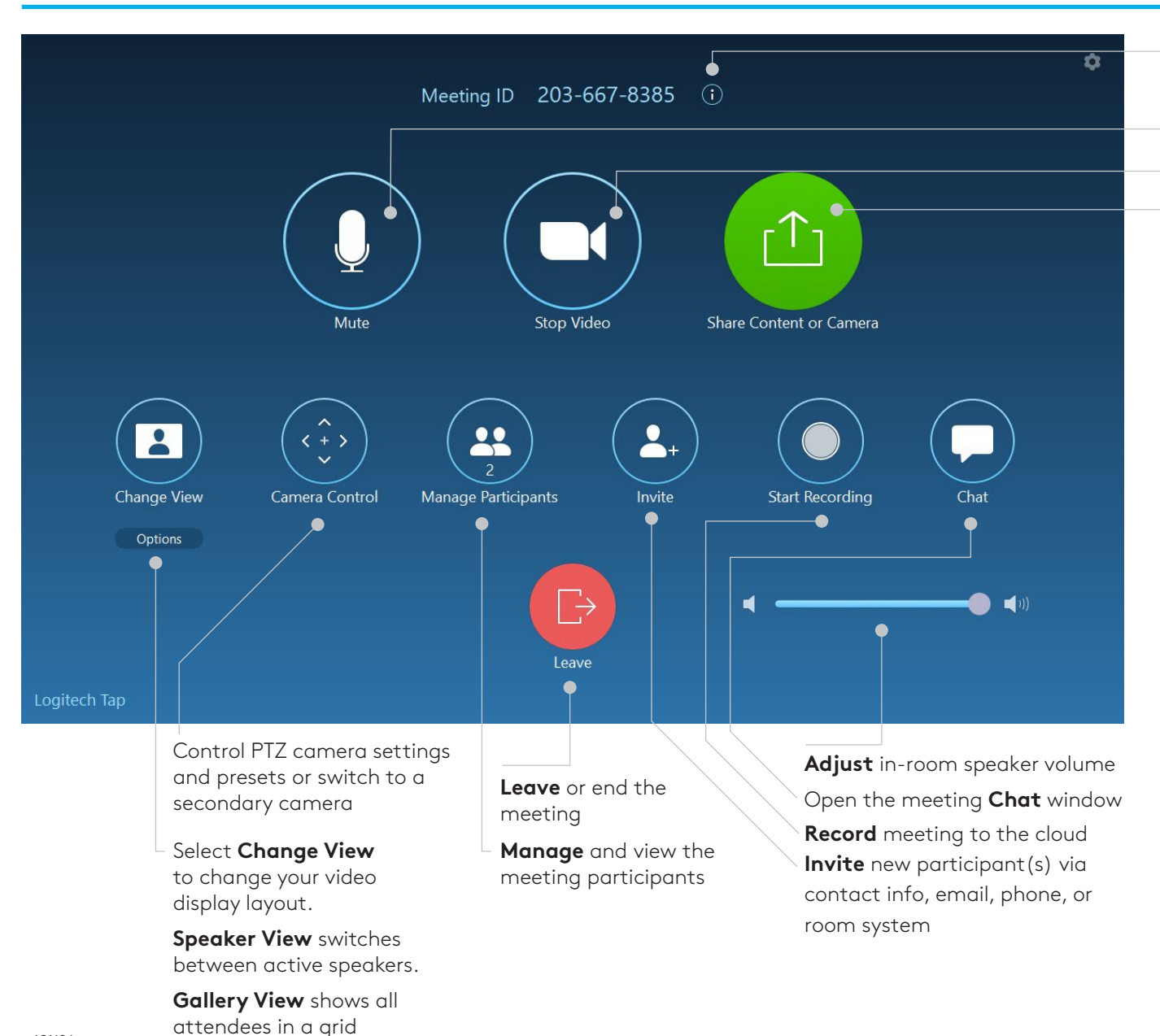

Provides meeting info (Meeting ID, Participant ID, and Dial in)

**Mute/Unmute** in-room microphone

**Start/Stop** the in-room video

**Share content** from your laptop or mobile device

**• Direct Share with Zoom Rooms**

Logitech Tap for Zoom Rooms generates an ultrasonic signal that can be detected by the Zoom Desktop Client on a Mac or Windows PC. If your Zoom client detects the signal in a Zoom Room, it automatically connects to the Zoom Room when you click **Share Screen** from your desktop.

- **• Wireless Screen Share via share.zoom.us** Go to share.zoom.us on a browser and enter the Meeting ID or personal link name and the passcode (if prompted). Select the desktop or application to share, and click *Share Screen*.
- **Screen Share Using Airplay Mirroring** If Airplay Mirroring is activated for the Zoom Room, start or join a meeting and tap **Share Content** on the Zoom Rooms controller, then tap **Share iPhone/iPad/Mac**.
- **• Wired HDMI Screen Share via Capture Device** Share content from a laptop or mobile device to a Logitech Tap Zoom Room by simply plugging in the cable and pressing Share Content.

## **FOR MORE INFORMATION**

logitech.com/zoom

v191126

Logitech Inc. 7700 Gateway Blvd. Newark, CA 94560 Published November 2019

© 2019 Logitech. Logitech, the Logitech logo and other Logitech marks are owned by Logitech and may be registered. All other trademarks are the properties of their respective owners. Logitech assumes no responsibility for any errors that may appear in this publication. Product, pricing and feature information contained herein is subject to change without notice.

logitech